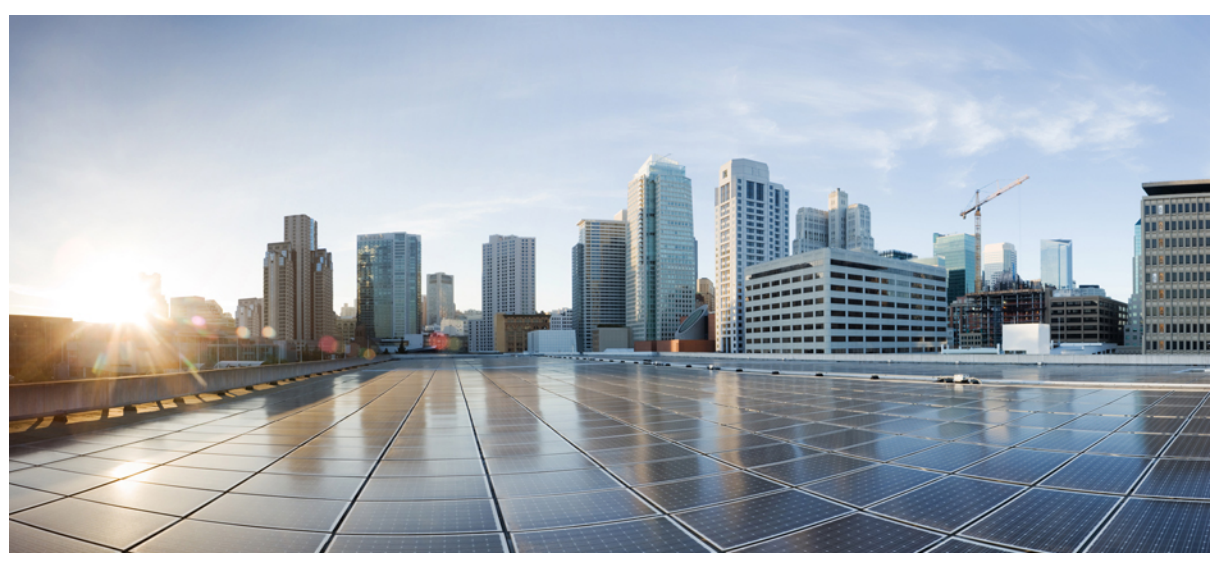

# **Cisco Nexus 9000 Hybrid PTP Platform**

## **New and Changed [Information](#page-1-0) 2**

Hybrid PTP Platform [Overview](#page-1-1) **2** Guidelines and [Limitations](#page-2-0) **3** [Configuring](#page-3-0) PTP Globally **4** [Configuring](#page-4-0) PTP on an Interface **5** PTP Profile [Defaults](#page-7-0) **8** Licensing [Requirements](#page-9-0) for Synchronous Ethernet (SyncE) **10** Enabling Frequency [Synchronization](#page-9-1) **10** Configuring Frequency [Synchronization](#page-10-0) on an Interface **11** Verifying the [Configuration](#page-12-0) **13**

# <span id="page-1-0"></span>**New and Changed Information**

The following table provides an overview of the changes to the organization and content of this guide up to the current release.

### **Table 1: New and Changed Information**

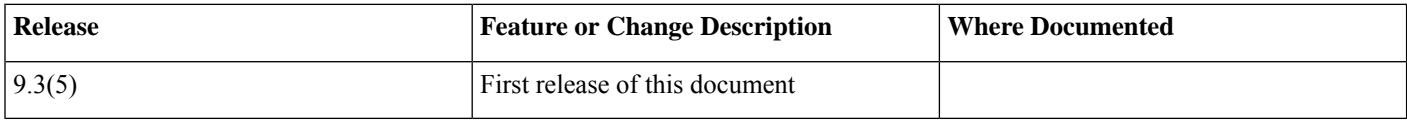

## <span id="page-1-1"></span>**Hybrid PTP Platform Overview**

Beginning with Cisco NX-OS Release 9.3(5), a hybrid SyncE-PTP topology is supported to achieve the end-to-end network precision frequency required for circuit emulation and cell tower frequency referring.

The following figure shows the topology with the external timing source as the grandmaster clock (T-GM). The T-GM provides the timing source for the Telecom Boundary Clocks (T-BCs).

### **Figure 1: Hybrid PTP with External Primary Reference Clock Source**

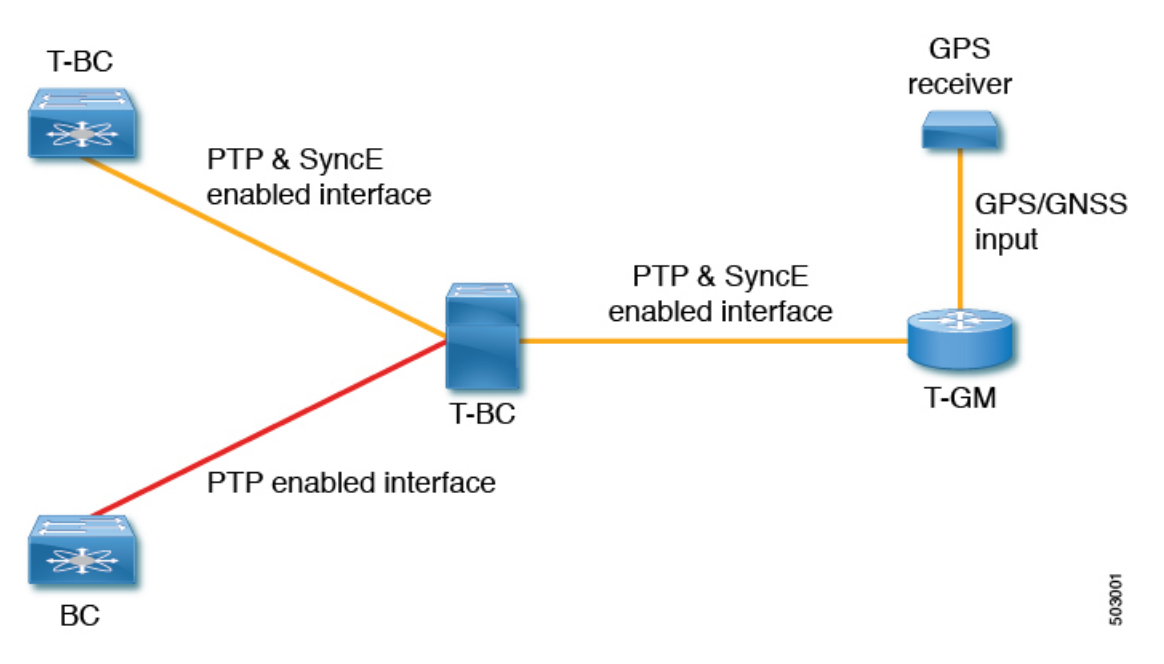

**Telecom Grandmaster (T-GM)**: Provides timing for other network devices and does not synchronize its local clock to other network devices.

**Telecom Boundary Clock (T-BC)**: Synchronizes its local clock to a T-GM or an upstream T-BC clock and provides timing information to downstream T-BC or T-TSC clocks.

## <span id="page-2-0"></span>**Guidelines and Limitations**

## **PTP Telecom Profile Guidelines and Limitations**

PTP Telecom Profile has the following guidelines and limitations:

- PTP Telecom Profile is supported only on the Cisco Nexus N9K-C93180YC-FX3S switch.
- 1 Pulse per Second (1PPS) output is enabled by default. UTC/SMB port is in output mode and hence 1PPS output is enabled.
- Only PTP class B is supported
- Only Telecom Boundary Clock (T-BC) is supported
- Cisco's Telecom Profile G.8273.2 feature is compliant with the ITU-T *G.8273.2 : Timing characteristics of telecom boundary clocks and telecom time slave clocks* standard with the exception that 1PPS output is not aligned with PTP.
- TOD output is not supported

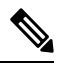

**Note** Time of Day and PTP GM are not supported in Cisco NX-OS Release 9.3(5).

## **Frequency Synchronization Guidelines and Limitations**

Frequency Synchronization has the following guidelines and limitations:

- SyncE is supported only on the Cisco Nexus N9K-C93180YC-FX3S switch.
- SyncE is supported only on physical interfaces.
- A maximum four ethernet interfaces can be monitored for SyncE selection input at any given instance of time.
- Each quad port group on the PHY provides one reference clock.
- Only one Ethernet interface from each quad port group can be configured as a SyncE input (one reference clock for each port group). There is no restriction on SyncE outputs.
- SyncE must be enabled explicitly on the member interfaces for a port-channel. If a member interface of a port-channel is locked as a SyncE source, the ability to send out DNU on other member interfaces enabled for SyncE is controlled via the global command **fsync transmit dnu lag-members**.
- Only G.8275.1 hybrid profile in BC mode is supported.
- For a list of qualified optics for this release, see the Cisco Optics [Compatibility](https://tmgmatrix.cisco.com/) Matrix.

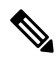

**Note** GPS and GNSS are not supported in Cisco NX-OS Release 9.3(5).

## <span id="page-3-0"></span>**Configuring PTP Globally**

This procedure describes the steps involved to configure PTP telecom profile including the clock and its settings to be consistent with ITU-T Telecom Profiles for Frequency.

## **Before you begin**

The QoS TCAM region Ingress SUP [ingress-sup] must be set to 768 or higher. Follow these steps:

- **1.** Check the TCAM region by using the **show hardware access-list tcam region** command.
- 2. If the Ingress SUP region is not set to 768 or higher, then configure the Ingress SUP TCAM region using the command hardware **access-list tcam region ing-sup 768**. Copy the running configuration to the startup configuration (**copy running-config startup-config**) and reload the switch.

<span id="page-3-1"></span>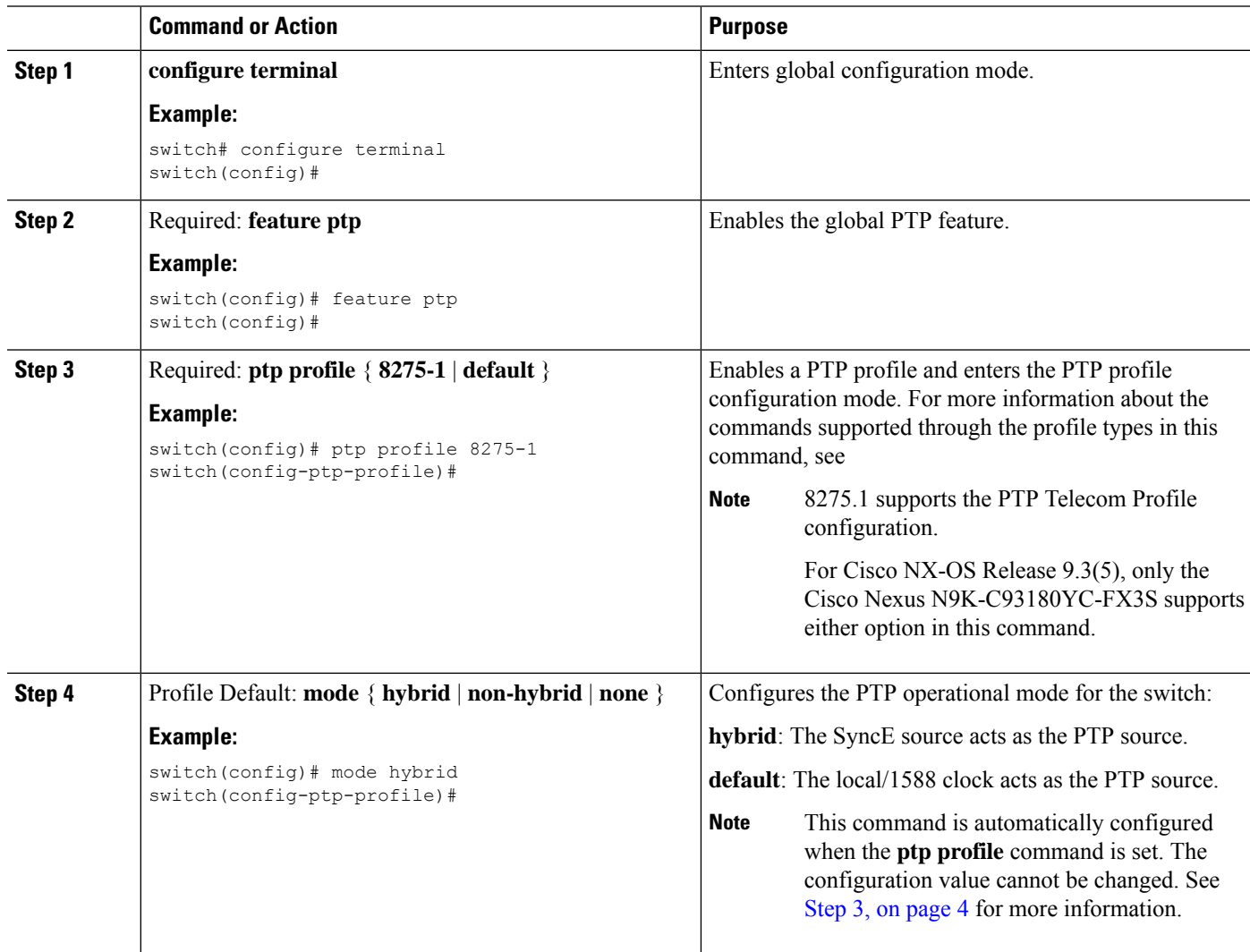

## **Procedure**

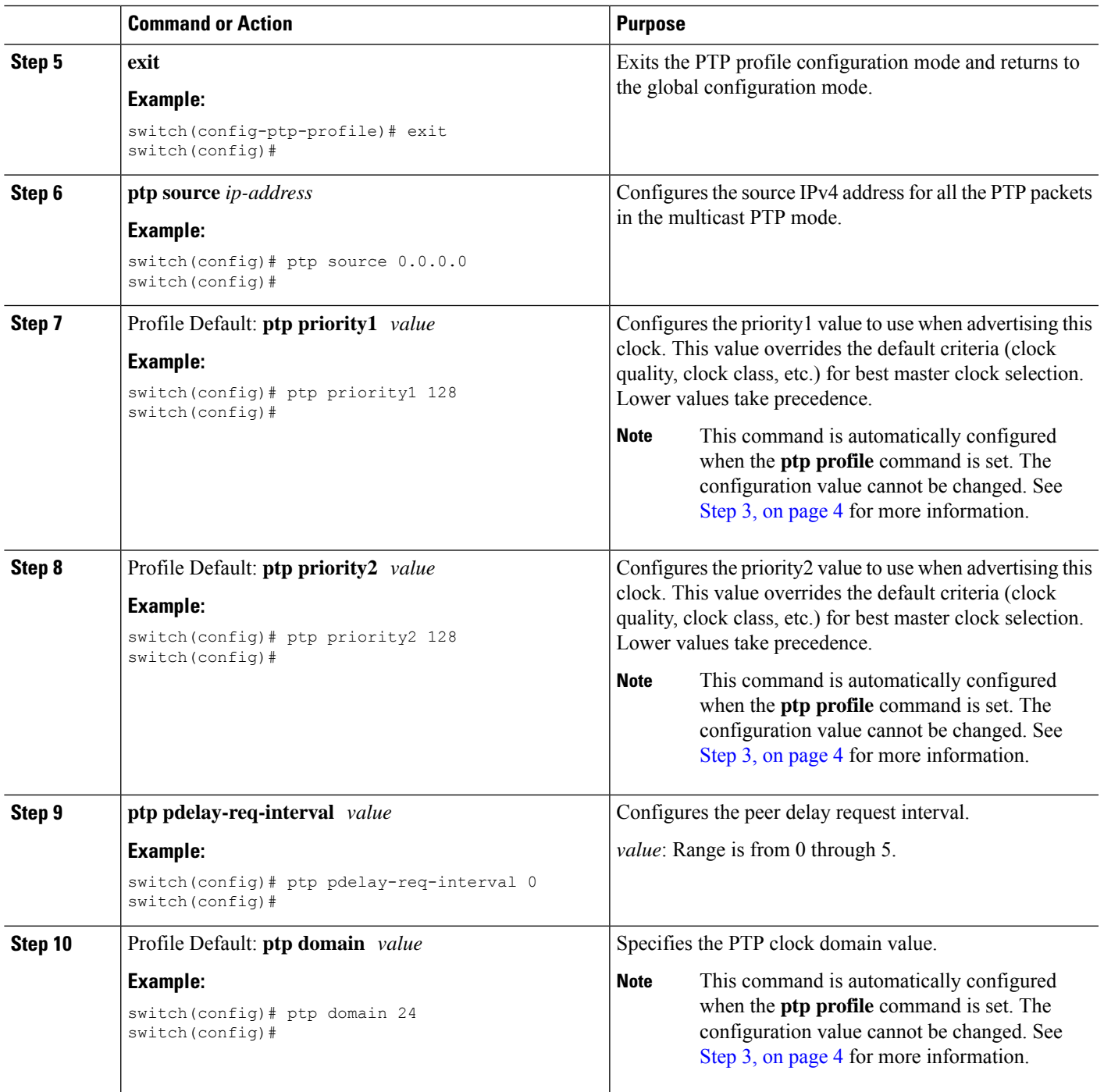

## <span id="page-4-0"></span>**Configuring PTP on an Interface**

This procedure describes the steps that are involved to configure PTP telecom profile for interfaces.

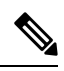

Some commands that are described in this procedure are automatically enabled and configured when the **ptp profile 8275-1** global command is set. See [Configuring](#page-3-0) PTP Globally, on page 4 for more information. **Note**

## **Before you begin**

This procedure along with configuring frequency synchronization on the interface, constitutes the required interface settings for the "hybrid PTP" platform. For more information regarding the interface frequency synchronization configuration, see .

## **Procedure**

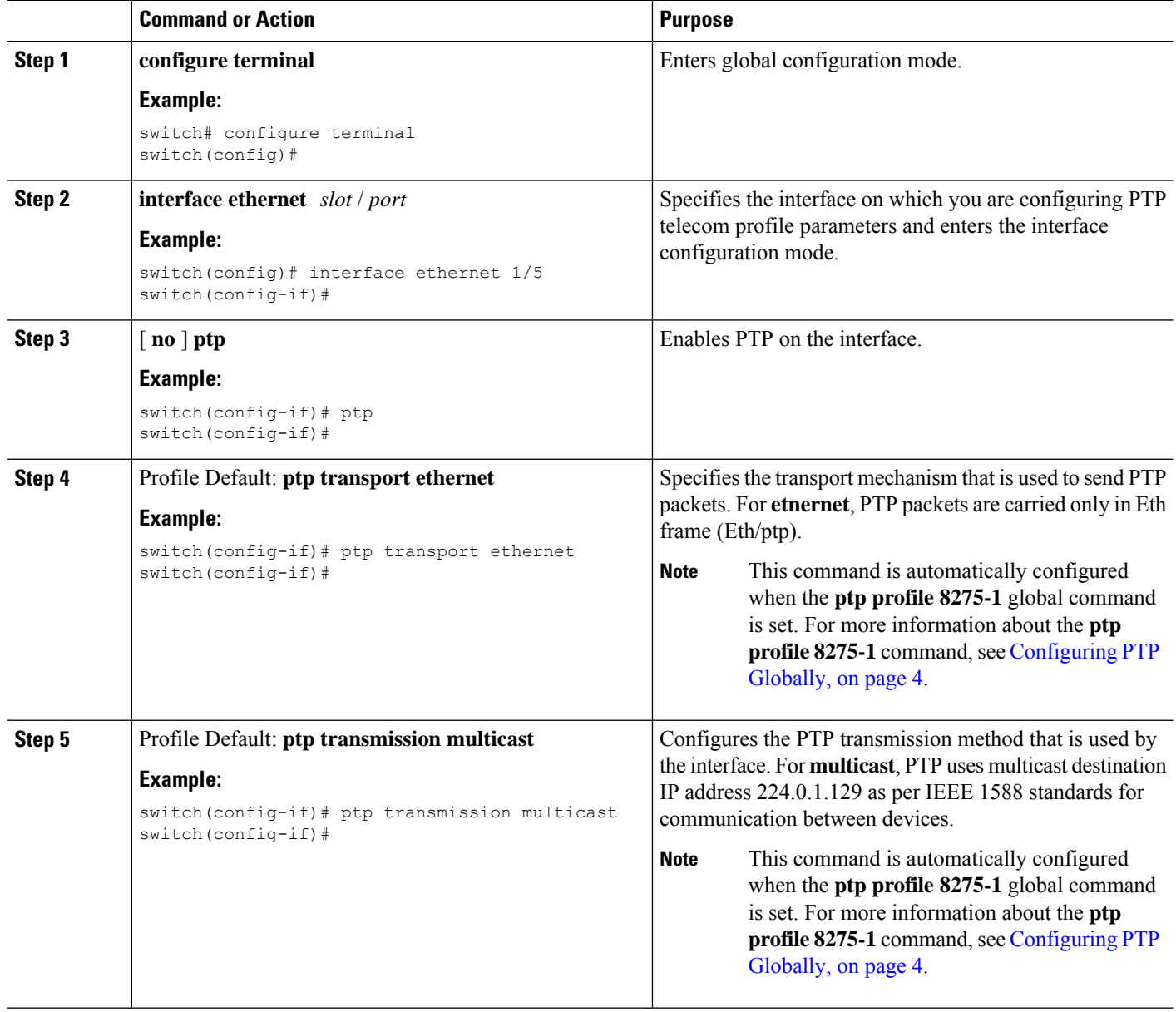

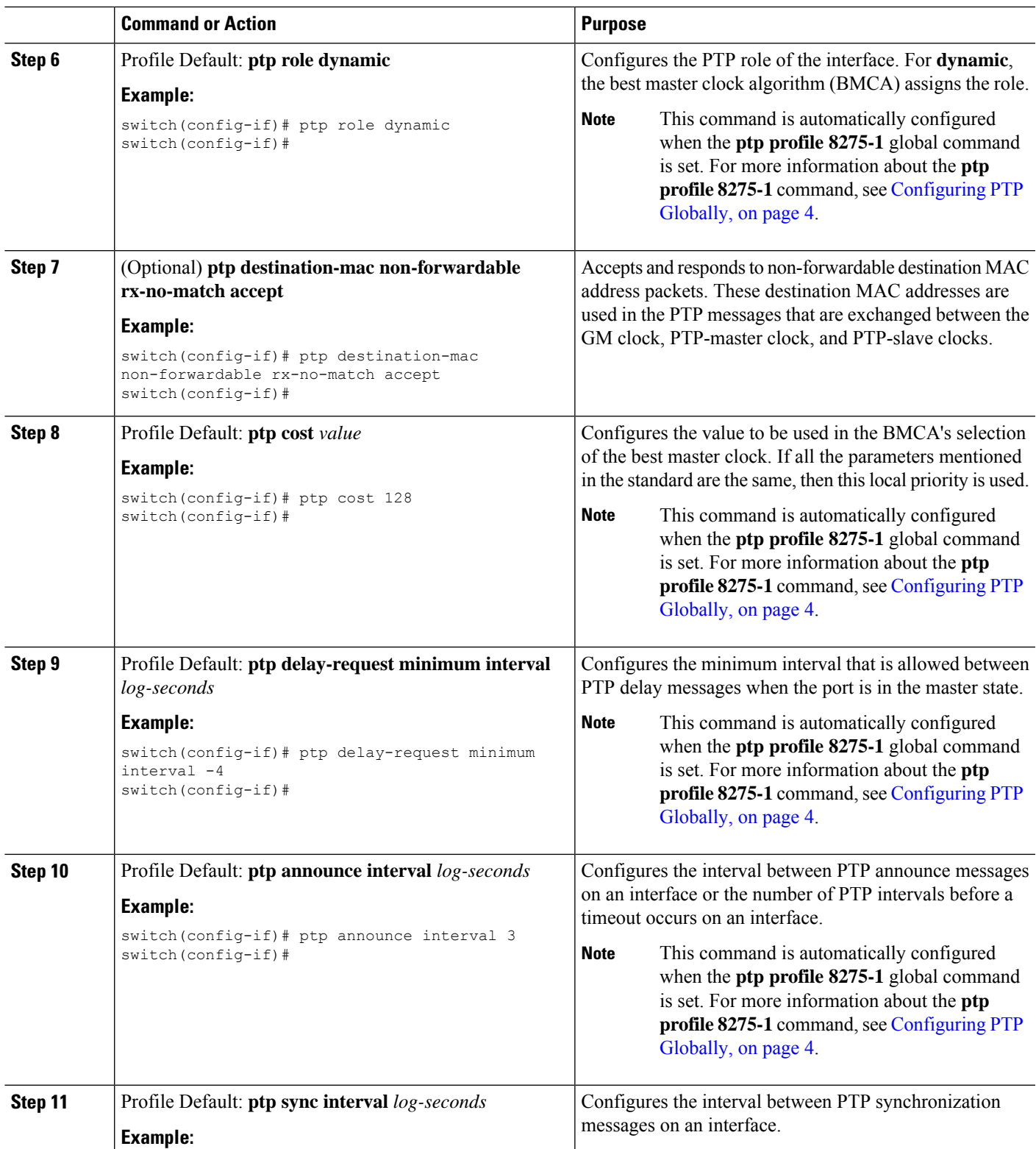

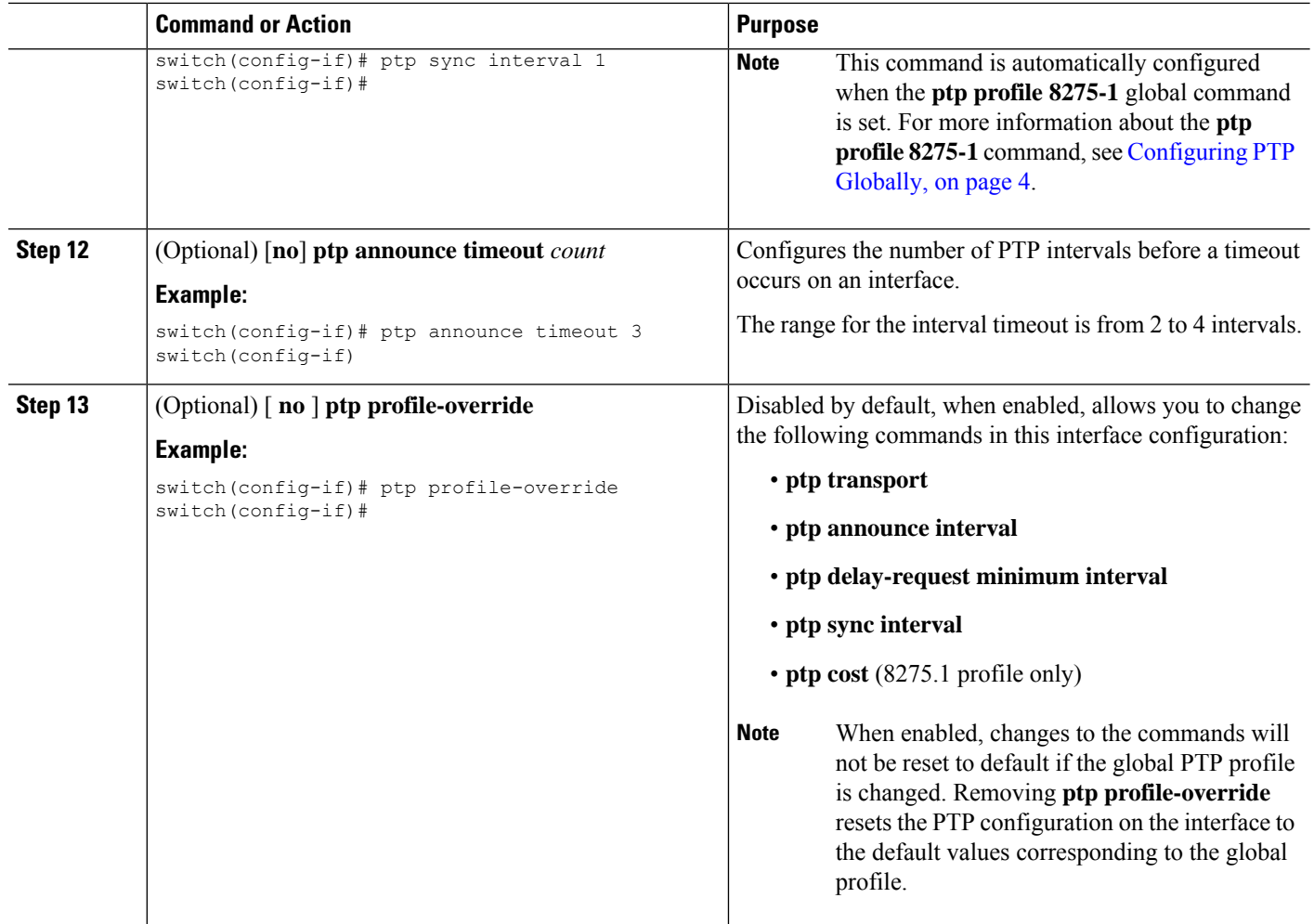

## <span id="page-7-0"></span>**PTP Profile Defaults**

The following table lists the ranges and default values for the commands that are automatically configured when the global command **ptp profile** is set. You cannot change the range for the affected global commands beyond those allowed by the configured profile. However, in the interface mode, they can be changed if the **ptp profile-override** command is set.

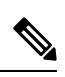

**Note** For Cisco NX-OS Release 9.3(5), only the Cisco Nexus N9K-C93180YC-FX3S supports either option in this command.

## **Table 2: Range and Default Values**

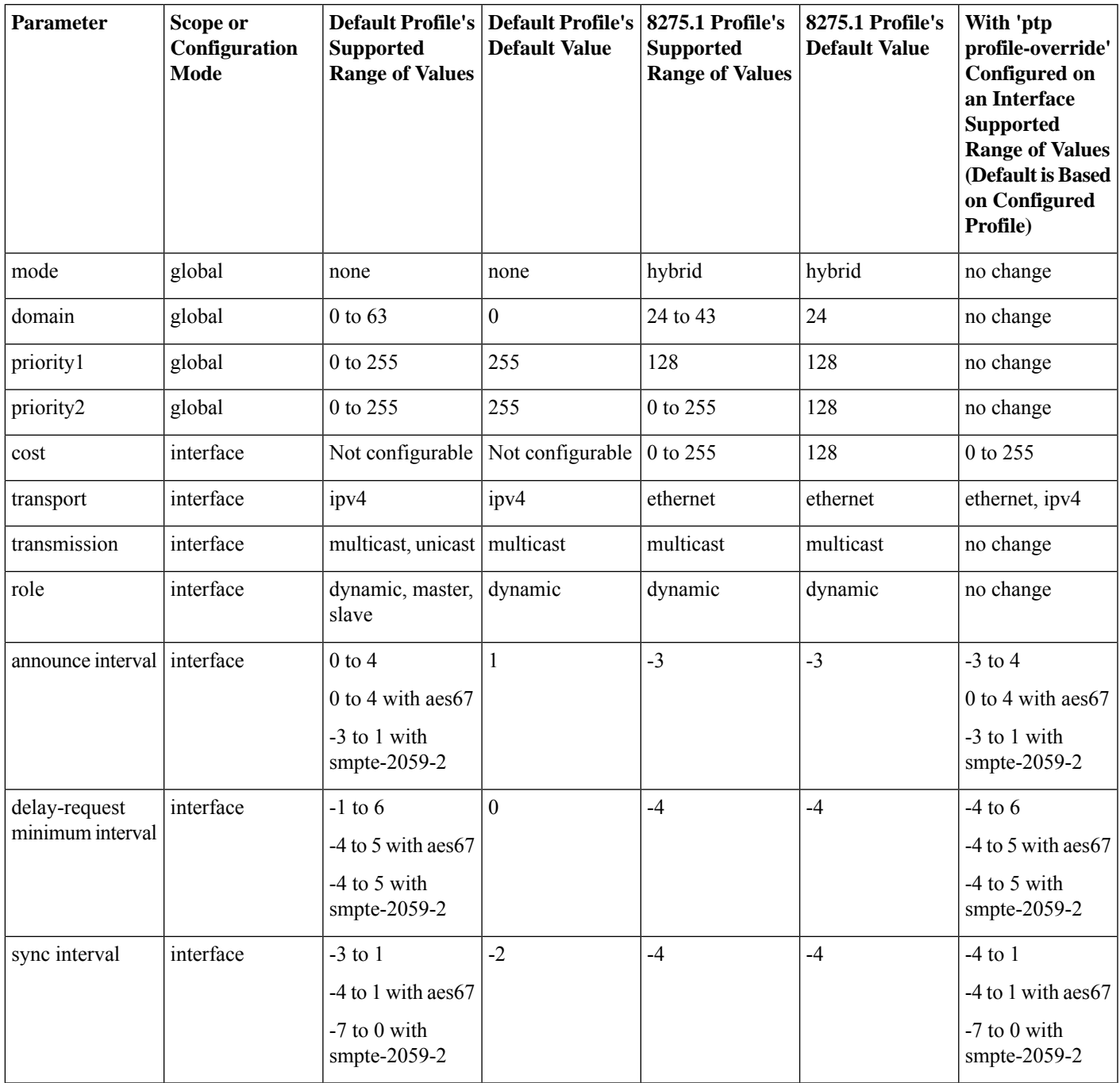

## <span id="page-9-0"></span>**Licensing Requirements for Synchronous Ethernet (SyncE)**

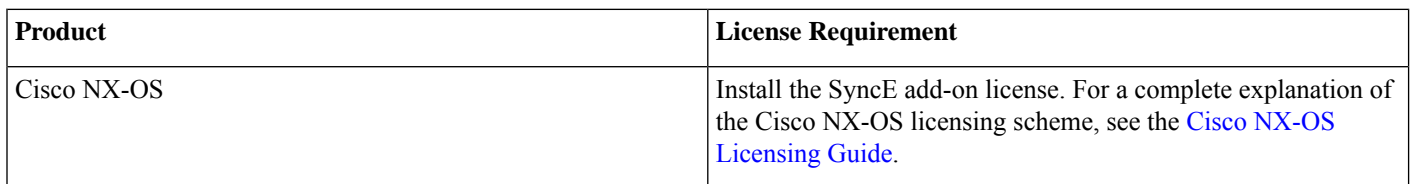

## <span id="page-9-1"></span>**Enabling Frequency Synchronization**

Use this procedure to enable frequency synchronization, set the quality level of the switch, identify the clock ID for ESMC extended TLV, and configure the ESMC peer timeout for software upgrades.

## **Procedure**

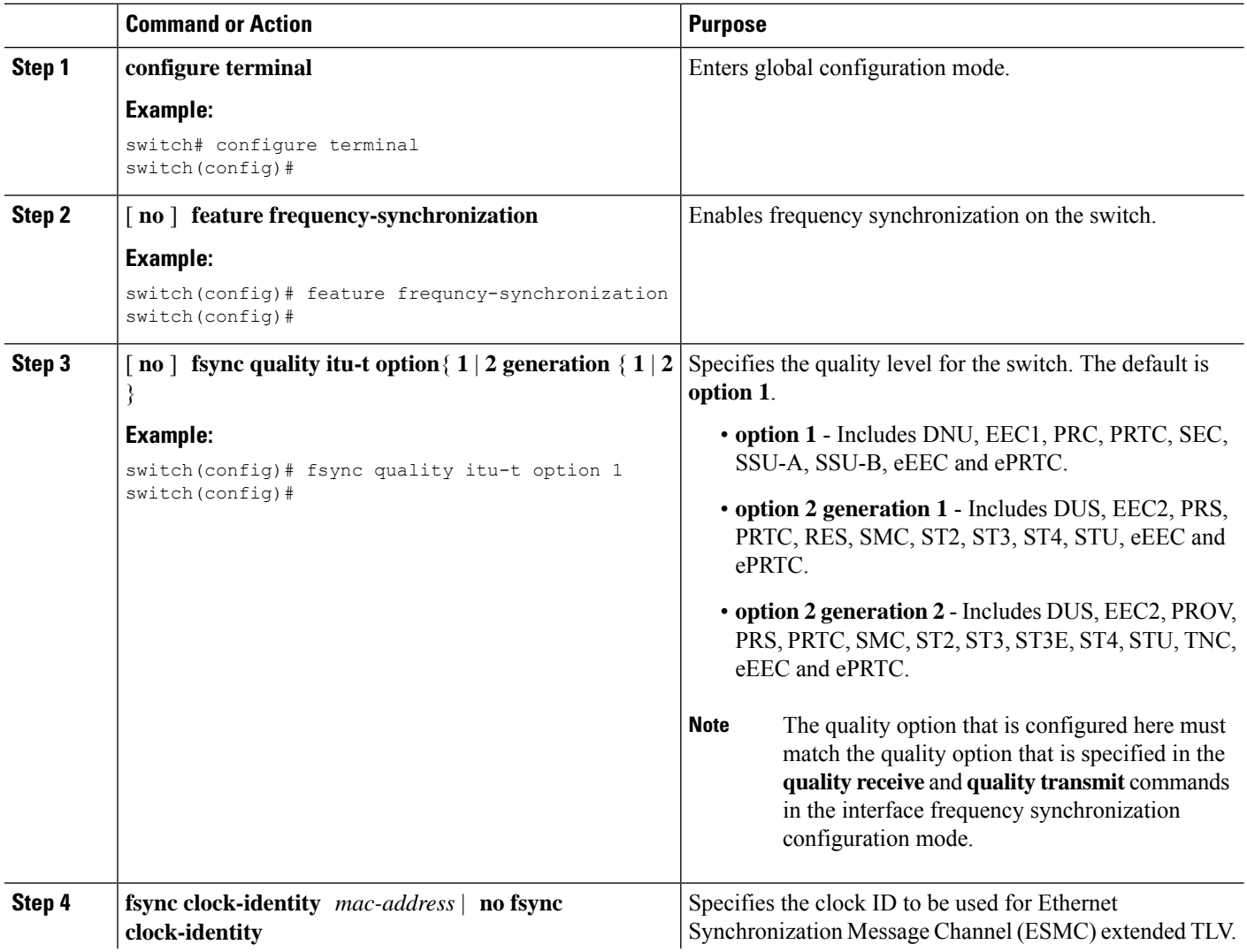

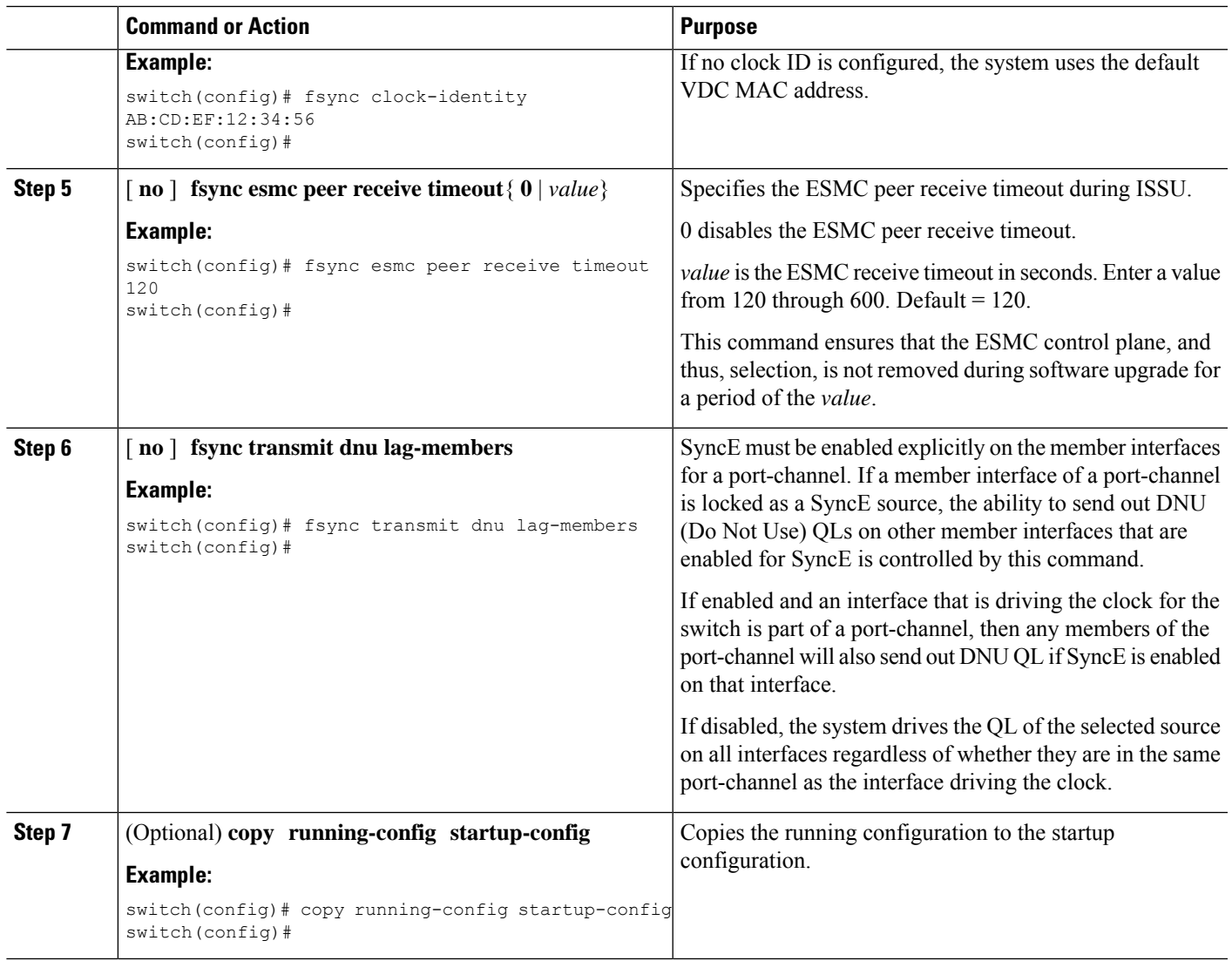

## <span id="page-10-0"></span>**Configuring Frequency Synchronization on an Interface**

Use this procedure to configure frequency synchronization on a specific interface.

## **Before you begin**

This procedure along with configuring PTP telecom profile on the same interface, constitutes the required interface settings for the "hybrid PTP" platform. For more information about the interface PTP telecom profile configuration, see [Configuring](#page-4-0) PTP on an [Interface,](#page-4-0) on page 5.

Make sure that you have globally enabled frequency synchronization on the device (global configuration command **feature frequency-synchronization**).

## **Procedure**

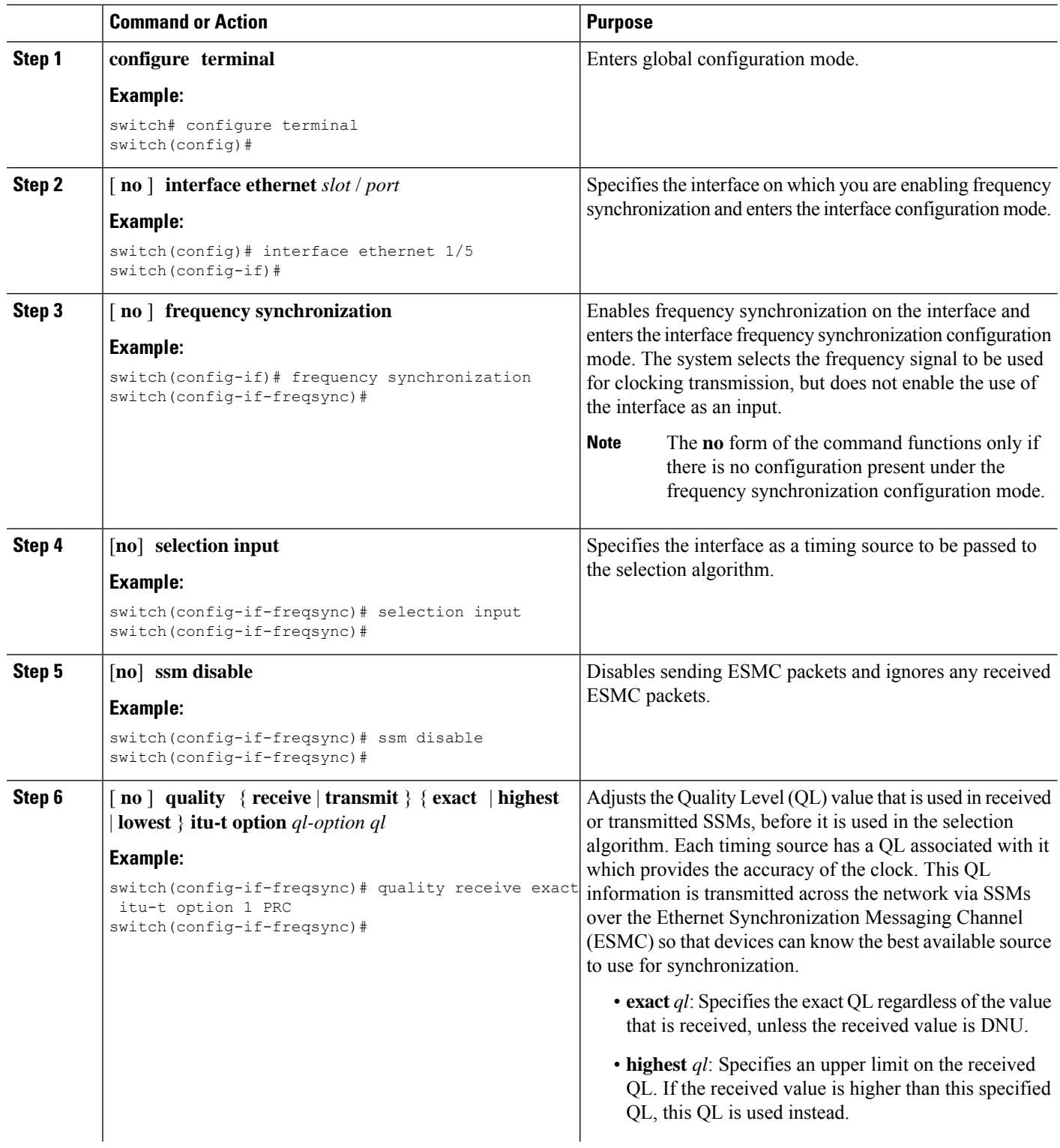

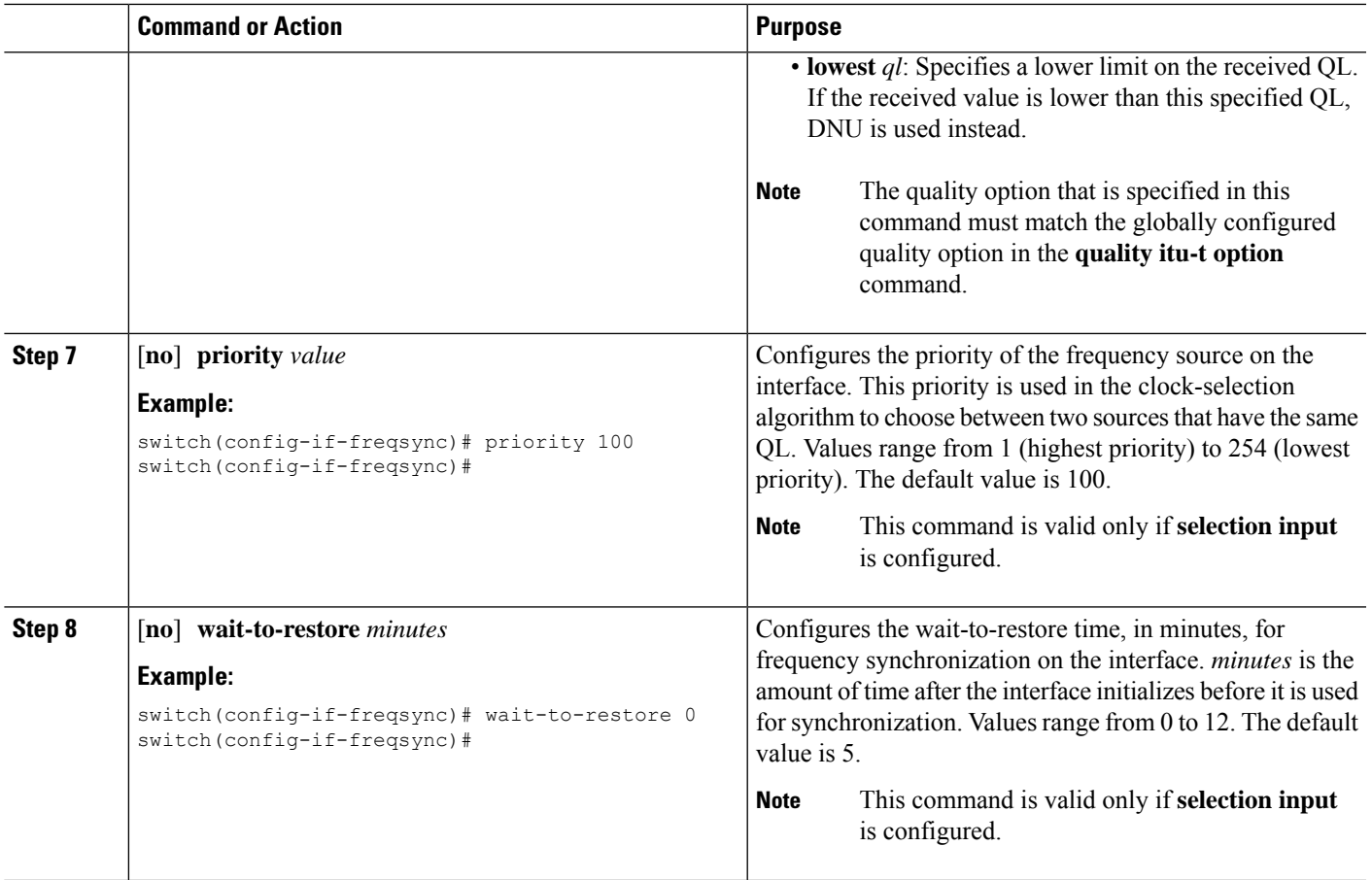

## <span id="page-12-0"></span>**Verifying the Configuration**

This section contains example outputs from show commands used to verify the Frequency Synchronization and PTP Telecom Profile configuratrions.

## **Verifying the Frequency Synchronization Configuration**

After performing the frequency synchronization configuration tasks, use this reference to check for configuration errors and verify the configuration.

## **show frequency synchronization configuration errors**

The output of this command displays errors in the frequency synchronization configuration.

The following example shows the mismatch between the global **quality itu-t option** and the interface **quality receive itu-t option**:

switch# show frequency synchronization configuration errors

```
Elysian2(config)# show frequency synchronization configuration errors
Ethernet1/9
    quality receive exact itu-t option 1 PRC
* The QL that is configured is from a different QL option set than is
configured globally.
```

```
!Command: show running-config fsync mgr all
!Running configuration last done at: Mon Feb 10 06:06:15 2020
!Time: Mon Feb 10 06:09:18 2020
version 9.3(5) Bios:version 00.04
feature frequency-synchronization
fsync quality itu-t option 2 generation 1 << must be the same as interface
fsync clock-identity 0
fsync esmc peer receive timeout 120
interface Ethernet1/9
 frequency synchronization
   selection input
   ssm disable
   quality receive exact itu-t option 1 PRC << must be the same as global
   priority 100
   wait-to-restore 0
interface Ethernet1/13
  frequency synchronization
   selection input
   ssm disable
   quality receive exact itu-t option 1 PRC
   priority 110
   wait-to-restore 0
```
### **show running-config fsync\_mgr all**

The output of this command displays the current frequency synchronization configuration on the device.

The following is an example of the output of the **show running-config fsync\_mgr all** command:

```
switch# show running-config fsync_mgr all
feature frequency-synchronization
fsync quality itu-t option 1
fsync clock-identity 0
fsync esmc peer receive timeout 120
interface Ethernet1/9
 frequency synchronization
   selection input
   ssm disable
   quality receive exact itu-t option 1 PRC
  priority 100
   wait-to-restore 0
interface Ethernet1/13
 frequency synchronization
   selection input
   priority 100
   wait-to-restore 0
```
#### **show frequency synchronization interface brief**

The output of this command displays all interfaces that have frequency synchronization configured.Sources that have been nominated as inputs have 'S' in the Flags (Fl) column. Sources that have not been nominated as inputs do not have 'S' displayed.

The following is an example of the output of the **show frequency synchronization interface brief** command:

switch# show frequency synchronization interface brief

```
Flags: > - Up D - Down S - Assigned for selection
      d - \text{SSM} Disabled x - \text{Per} timed out i - \text{Init} state
      e - SSM Enabled s - Output squelched
Fl Interface QLrcv QLuse Pri QLsnd Output driven by===== ================== ===== ===== === ===== ========================
>S Eth1/9 PRC PRC 100 PRC Eth1/13
>Sds Eth1/13 n/a PRC 100 n/a Eth1/13
```
#### **show frequency synchronization interface ethernet**

The output of this command displays individual (user-selected) interfaces with associated frequency synchronization information.

The following is an example of the output of the **show frequency synchronization interface ethernet** *slot* / *port* command:

```
switch# show frequency synchronization interface ethernet 1/9
```

```
Inteface State:UP
Assigned as input for Selection
 Wait-to-restore time 0 minute(s)
  SSM Enabled
   Peer Up for 00:07:01, last SSM received 0.307s ago
   Peer has come up 4 times and timed out 1 times
   ESMC SSMs Total Information Event DNU/DUS<br>
Sent: 1097 1088 9 83
     Sent: 1097 1088 9 83
     Received: 823 816 7 155
  Input:
   Up
   Last received QL: PRC
   Effective QL: PRC, Priority: 100
   Originator clock ID: fffffffffebfa543
   SyncE steps: 1, eSyncE steps: 1
   Not all steps run eSyncE; Chain of extended ESMC data is broken
   Supports frequency
  Output:
   Selected source: Eth1/13
   Selected source QL: PRC
   Effective QL: PRC
   Originator clock ID: fffffffffebfa863
   SyncE steps: 1, eSyncE steps: 1
   Not all steps run eSyncE; Chain of extended ESMC data is broken
  Next selection points:
```
### **show frequency synchronization selection (with PTP Profile 8275-1)**

The output of this command displays the detailed view of the different selection points within the system.

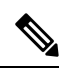

**Note** This example shows the output when PTP profile 8275-1 is configured.

The following is an example of the output of the **show frequency synchronization selection** *slot* / *port* command:

```
switch# show frequency synchronization selection
==============
Selection point: System Clock (T0) Selector (3 inputs, 1 selected)
 Last programmed 18.898s ago, and selection made 8.621s ago
  Next selection points
   Node scoped :
```
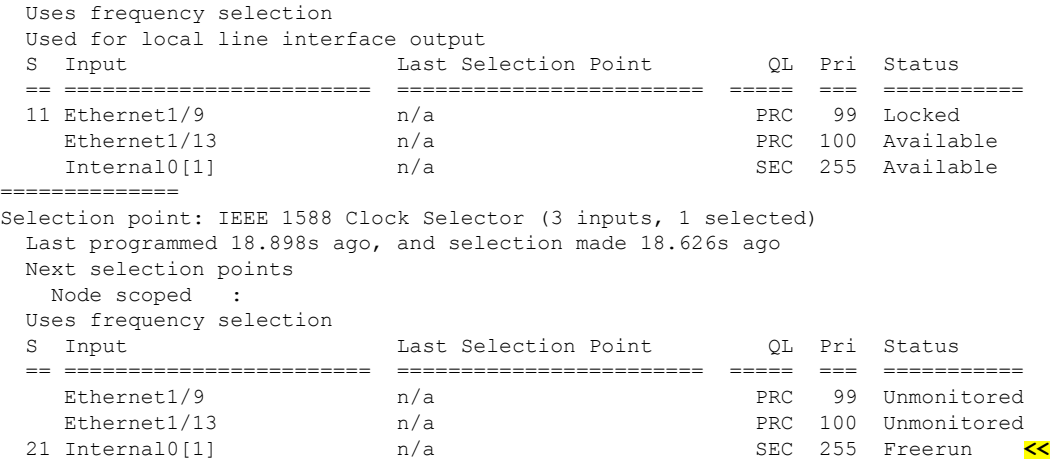

### **show frequency synchronization selection (without PTP Profile 8275-1)**

The output of this command displays the detailed view of the different selection points within the system.

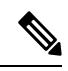

**Note** This example shows the output when PTP profile 8275-1 is not configured.

The following is an example of the output of the **show frequency synchronization selection** *slot* / *port* command:

```
switch# show frequency synchronization selection==============
Selection point: System Clock (T0) Selector (3 inputs, 1 selected)
 Last programmed 00:03:04 ago, and selection made 00:02:54 ago
 Next selection points
  Node scoped :
 Uses frequency selection
 Used for local line interface output
 S Input 12 Last Selection Point 2L Pri Status
 == ======================== ======================== ===== === ===========
 11 Ethernet1/9 n/a<br>
Ethernet1/13 n/an/a PRC 100 Available
   Internal0[1] n/a SEC 255 Available
==============
Selection point: IEEE 1588 Clock Selector (3 inputs, 1 selected)
 Last programmed 00:03:04 ago, and selection made 3.296s ago
 Next selection points
  Node scoped :
 Uses frequency selection
 S Input Last Selection Point QL Pri Status
 == ======================== ======================== ===== === ===========
   Ethernet1/9 n/a<br>
Ethernet1/13 n/a<br>
PRC 100 Unmonitored
                                                PRC 100 Unmonitored
 21 Internal0[1] n/a SEC 255 Holdover <<
```
### **show esmc counters all**

The output of this command displays counters for sent and received ESMC SSMs.

The following is an example of the output of the **show esmc counters all** command:

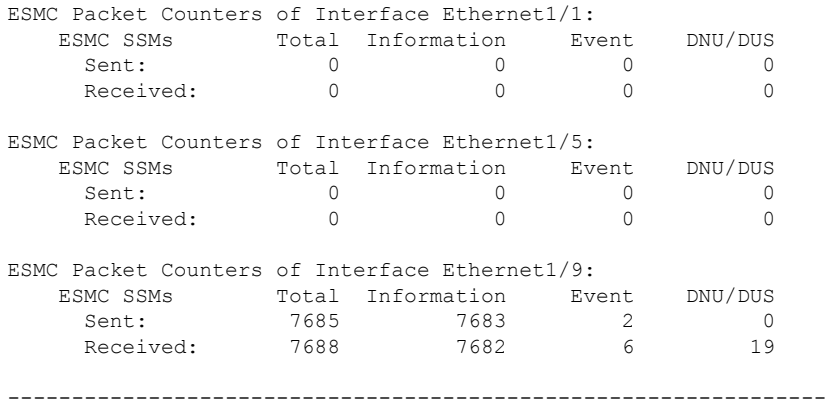

### **show esmc counters interface ethernet**

The output of this command displays counters for sent and received ESMC SSMs on a specific interface.

The following is an example of the output of the **show esmc counters interface ethernet** *slot* / *port* command:

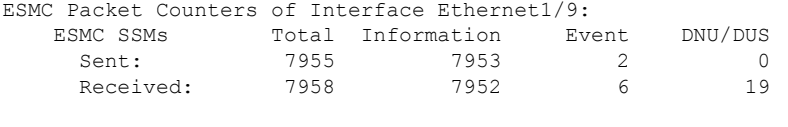

----------------------------------------------------------------

## **Verifying the PTP Telecom Profile Configuration**

After performing the PTP telecom profile configuration tasks, use this reference to verify the configuration.

## **show running-config ptp all**

The output of this command displays global and interface configurations for PTP telecom profile.

The following is an example of the output of the **show running-config ptp all** command:

```
switch# show running-config ptp all
! Command: show running-config ptp all
!Running configuration last done at: Fri Feb 21 20:09:55 2020
!Time: Fri Feb 21 21:10:19 2020
version 9.3(5) Bios:version 01.00
feature ptp
ptp profile 8275-1
 mode hybrid
ptp source 0.0.0.0
ptp device-type boundary-clock
ptp priority1 128
ptp priority2 10
ptp pdelay-req-interval 0
no ptp notification type parent-change
no ptp notification type gm-change
no ptp notification type high-correction
no ptp notification type port-state-change
ptp correction-range 100000
no ptp correction-range logging
ptp management
ptp mean-path-delay 1000000000
```

```
ptp domain 24
ttag-marker-interval 60
interface Ethernet1/1
 ptp
 no ptp profile-override
 ptp destination-mac non-forwardable rx-no-match accept
 ptp transport ethernet
 ptp transmission multicast
 ptp role dynamic
 ptp cost 128
 ptp delay-request minimum interval -4
 ptp announce interval -3
 ptp sync interval -4
 ptp announce timeout 3
interface Ethernet1/6
 pt.p
 no ptp profile-override
 ptp destination-mac non-forwardable rx-no-match accept
 ptp transport ethernet
 ptp transmission multicast
 ptp role dynamic
 ptp cost 128
 ptp delay-request minimum interval -4
 ptp announce interval -3
 ptp sync interval -4
 ptp announce timeout 3
interface Ethernet1/7
 ptp
 no ptp profile-override
 ptp destination-mac non-forwardable rx-no-match accept
 ptp transport ethernet
 ptp transmission multicast
 ptp role dynamic
 ptp cost 128
 ptp delay-request minimum interval -4
 ptp announce interval -3
 ptp sync interval -4
 ptp announce timeout 3
interface Ethernet1/8
 ptp
 no ptp profile-override
 ptp destination-mac non-forwardable rx-no-match accept
 ptp transport ethernet
 ptp transmission multicast
 ptp role dynamic
 ptp cost 128
 ptp delay-request minimum interval -4
 ptp announce interval -3
 ptp sync interval -4
 ptp announce timeout 3
```
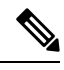

**Note** The output of the **show running-config ptp all** command displays a complete list of all the PTP configured interfaces.

### **show ptp parent**

The output of this command displays the properties of a PTP parent.

The following is an example of the output of the **show ptp parent** command:

```
switch# show ptp parent
PTP PARENT PROPERTIES
Parent Clock:
Parent Clock Identity: 10:b3:d6:ff:fe:bf:a8:63
Parent Port Number: 0
Observed Parent Offset (log variance): N/A
Observed Parent Clock Phase Change Rate: N/A
Grandmaster Clock:
Grandmaster Clock Identity: 10:b3:d6:ff:fe:bf:a8:63
Grandmaster Clock Quality:
       Class: 248
       Accuracy: 254
       Offset (log variance): 65535
       Priority1: 128
       Priority2: 10
```
#### **show ptp corrections**

The output of this command displays up to the last 2000 correction details for each PTP slave port.

The following is an example of the output of the **show ptp corrections** command:

```
switch# show ptp corrections
PTP past corrections
```
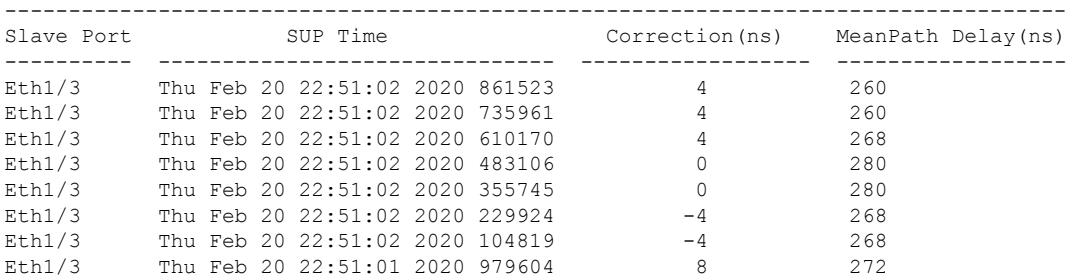

### **show ptp clock**

The output of this command displays the properties of the local clock, including clock identity.

The following is an example of the output of the **show ptp clock** command:

```
switch# show ptp clock
PTP Device Type : boundary-clock
PTP Device Encapsulation : NA
PTP Source IP Address : 0.0.0.0
Clock Identity : 10:b3:d6:ff:fe:bf:a8:63
Clock Domain: 24
Slave Clock Operation : Unknown
Master Clock Operation : Two-step
Slave-Only Clock Mode : Disabled
Number of PTP ports: 35
Priority1 : 128
Priority2 : 10
Clock Quality:
       Class : 248
```

```
Accuracy : 254
       Offset (log variance) : 65535
Offset From Master : 0
Mean Path Delay : 0
Steps removed : 0
Correction range : 100000
MPD range : 1000000000
Local clock time : Wed Feb 26 17:08:34 2020
Hardware frequency correction : NA
PTP Clock state : Free-Run
```
## **show ptp brief**

The output of this command displays the PTP clock state for each configred port.

The following is an example of the output of the **show ptp brief** command:

switch# show ptp brief PTP port status ----------------------------------- Port State --------------------- ------------ Eth1/1 Slave Eth1/6 Disabled Eth1/7 Disabled Eth1/8 Disabled<br>Eth1/10 Master  $\mathrm{Eth1}/10$ <br>Eth $1/11$ Disabled Eth1/12 Disabled Eth1/13 Master Eth1/14 Disabled Eth1/15 Disabled Eth1/16 Disabled Eth1/17 Disabled Eth1/18 Disabled Eth1/19 Disabled Eth1/20 Disabled Eth1/21 Disabled Eth1/22 Disabled Eth1/23 Disabled Eth1/24 Disabled Eth1/25 Disabled Eth1/26 Disabled Eth1/27 Disabled Eth1/28 Disabled Eth1/29 Disabled Eth1/30 Disabled Eth1/31 Disabled Eth1/32 Disabled<br>Eth1/33 Disabled Eth1/33 Disabled<br>Eth1/34 Disabled Eth1/34 Disabled Eth1/35 Disabled Eth1/36 Disabled Eth1/37 Disabled Eth1/38 Disabled Eth1/39 Disabled<br>Eth1/40 Disabled Disabled

### **show ptp clock foreign-masters record**

The output of this command displays the state of foreign masters known to the PTP process. For each foreign master, the output displays the clock identity, basic clock properties, and whether the clock is being used as a grandmaster..

The following is an example of the output of the **show ptp clock foreign-master-record** command:

switch# show ptp port status P1=Priority1, P2=Priority2, C=Class, A=Accuracy, OSLV=Offset-Scaled-Log-Variance, SR=Steps-Removed GM=Is grandmaster

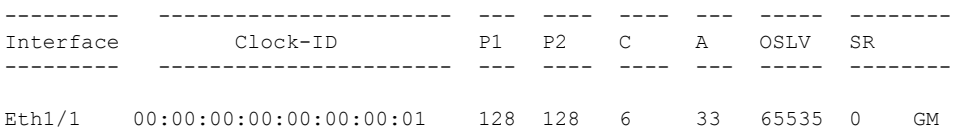

© 2020 Cisco Systems, Inc. All rights reserved.

## ahah CISCO.

Cisco Systems, Inc. San Jose, CA 95134-1706 USA

**Americas Headquarters Asia Pacific Headquarters Europe Headquarters** CiscoSystems(USA)Pte.Ltd. Singapore

CiscoSystemsInternationalBV Amsterdam,TheNetherlands

Cisco has more than 200 offices worldwide. Addresses, phone numbers, and fax numbers are listed on the Cisco Website at www.cisco.com/go/offices. © 2020 Cisco and/or its affiliates. All rights reserved.